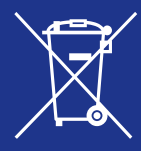

**Feleslegessé vált elektromos és elektronikus készülékek hulladékként való** eltávolítása (Használható az Európai Unió és egyéb európai országok szelektív hulladékgyűjtési rendszereiben)

**Ez a szimbólum a készüléken vagy a csomagolásán azt jelzi, hogy a terméket ne kezelje háztartási** hulladékként. Kérjük, hogy az elektromos és elektronikai hulladék gyűjtésére kijelölt gyűjtőhelyen adja le. A feleslegessé vált termékének helyes kezelésével segít megelőzni a környezet és az emberi egészség károsodását, mely bekövetkezhetne, ha nem követi a hulladékkezelés helyes *módját. Az anyagok újrahasznosítása segít a természeti erőforrások megőrzésében. A termék helyi a ,illetékesekhez az lakhelyén a forduljon információért további érdekében újrahasznosítása .megvásárolta terméket a ahol ,üzlethez az ahhoz vagy szolgáltatóhoz hulladékgyűjtő*

**SONY** 

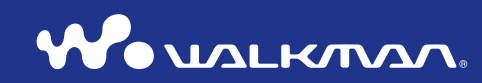

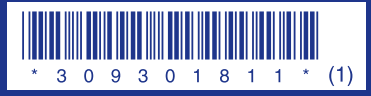

© 2007 Sony Corporation Printed in Czech Republic (EU) (1)3-093-018-**11**

**útmutató Gyorsbeállítási** © **F016E / F015E / F013E / 016E / 015E / 013E-NW**

# Óvintézkedések

A lejátszó használata közben szigorúan tartsa be az alábbi utasításokat, hogy a készülék burkolatának alakváltozását, illetve üzemzavar keletkezését megelőzze.

- $\bullet\,$  Ovja a készüléket a víztől. A készülék nem vízálló. Feltétlenül tartsa be az alábbi előírásokat.
	- Ügyeljen arra, nehogy véletlenül beleejtse a készüléket a mosdóba vagy egy folyadékkal teli edénybe.
	- Ne használja a készüléket nedves környezetben, például esőben, havazásban stb.
	- Óvja a készléket a nedvességtől. Ha a készüléket nedves kézzel megfogja, vagy nedves ruha zsebébe

helyezi, a lejátszó meghibásodhat.

 $\bullet\,$  Ne üljön le, ha a készüléket a farzsebébe tette.

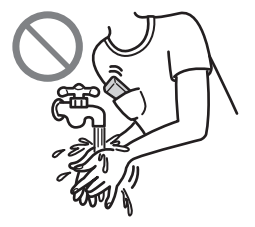

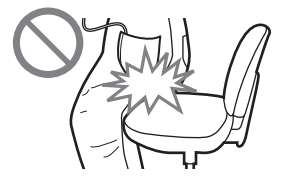

• Amikor a fejhallgatót kihúzza a készülékből, mindig a csatlakozódugaszt fogja meg. Ha a vezetéknél fogya húzza ki a dugaszt, a vezeték megsérülhet.

További óvintézkedéseket a kezelési útmutatóban (PDF fájl) olvashat. Olvassa el ezzel az útmutatóval együtt.

(1)3-098-915-**11**

# **Hibaelhárítás**

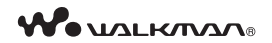

# **NW-E013/E015/E016/E013F/E015F/E016F**

Az alábbi módszerrel próbália meg elhárítani a hibát.

**1** A következő táblázatban keresse meg az Ön által észlelt hibajelenséget, és próbálja meg elhárítani a leírt módon.

A részleteket lásd a kezelési útmutatóban (PDF fájl).

**2** Egy hegyes eszközzel nyomja meg a **RESET** aombot.

**RESET** aomb

Ha a RESET gombot a készülék működése közben nyomja meg, a tárolt adatok és a beállítások törlődhetnek.

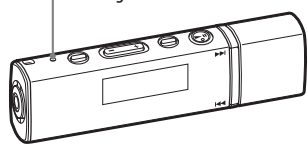

- **3** Ellenőrizze a hibajelenségre vonatkozó **információkat a SonicStage súgójában is.**
- **4** Ellenőrizze a hibajelenségre vonatkozó információkat az elérhető honlapok egyikén.

http://support.sony-europe.com/DNA

**5** Ha a fenti módszerekkel nem sikerül megoldani a problémát, keresse fel a vásárlás helyét.

#### Működés

A zárójelben szereplő oldalszámok a kezelési útmutató (PDF fájl) oldalaira .vonatkoznak

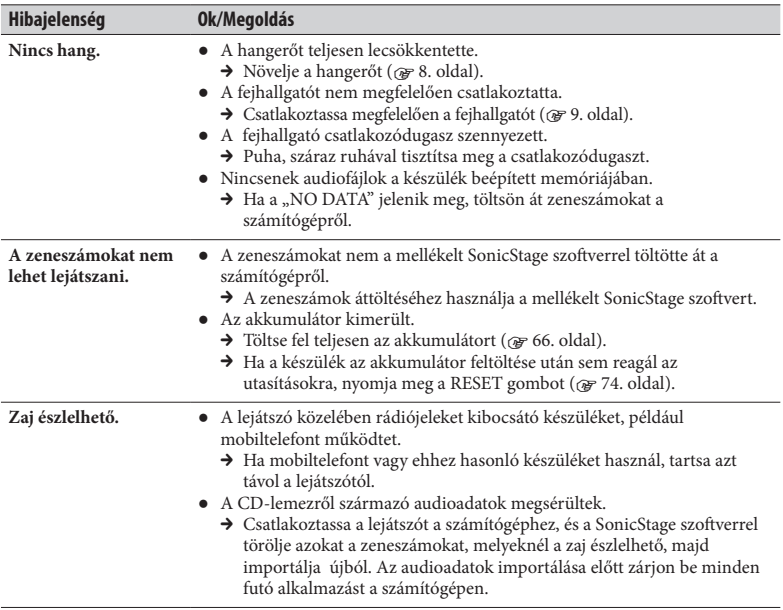

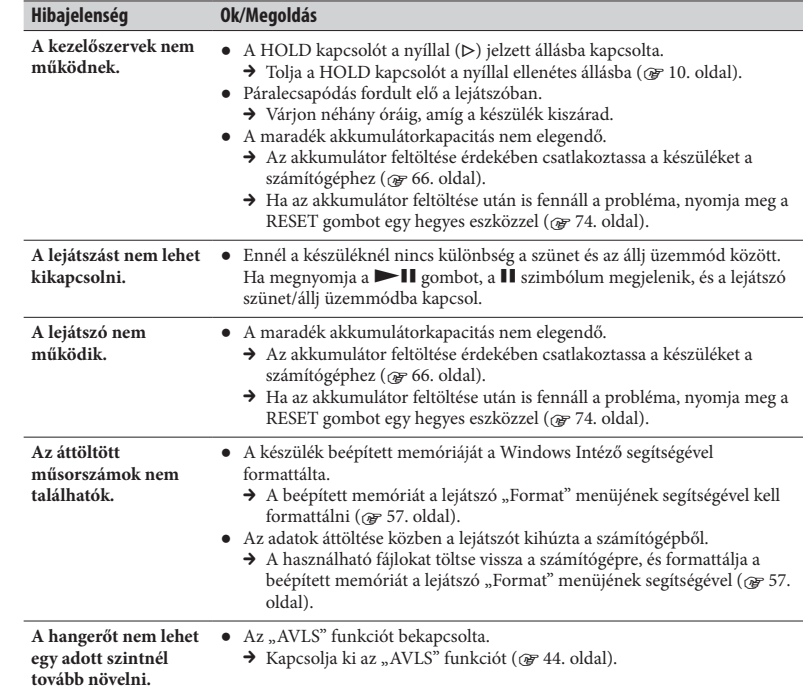

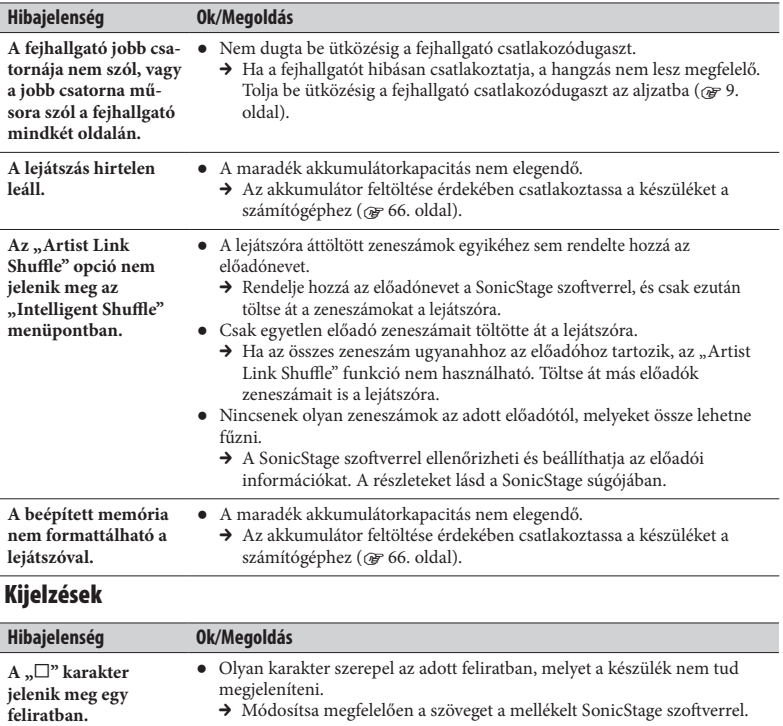

**Egy üzenet jelenik meg.** ● Ellenőrizze az üzenetek listáját (@ 81. oldal).

### Energiaellátás

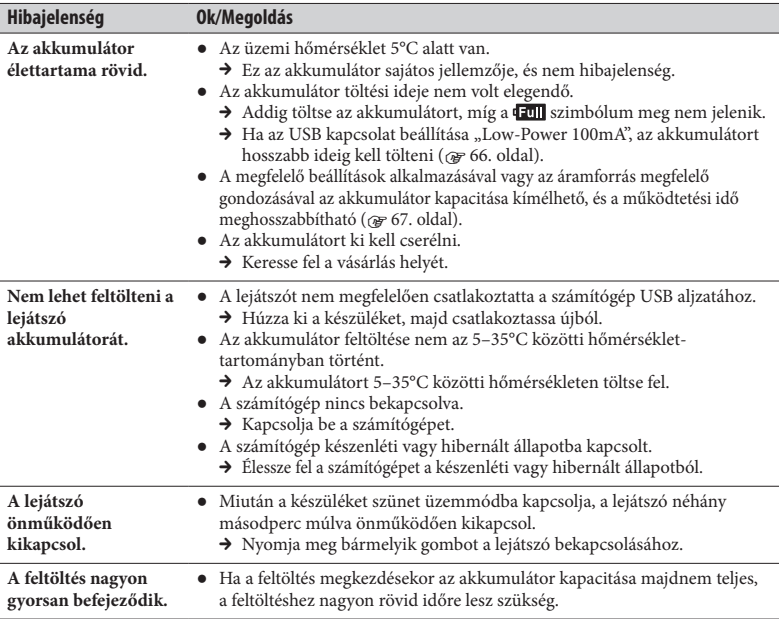

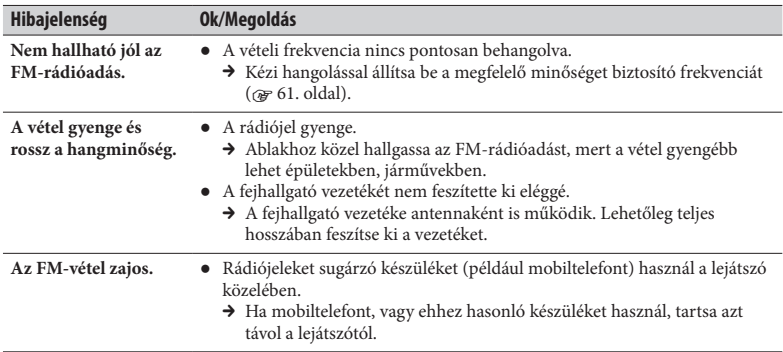

### FM-rádió (csak az NW-E013F/E015F/E016F típusnál)

#### Egyéb

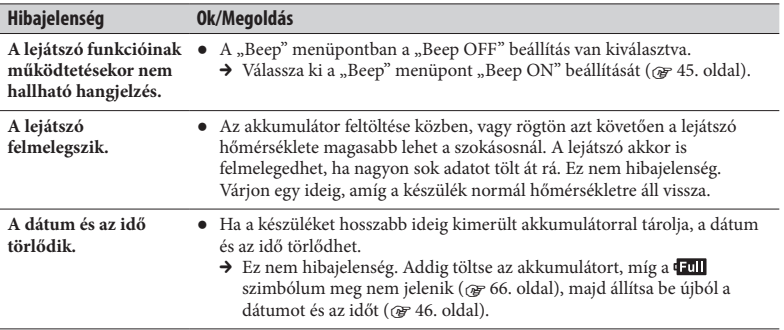

#### Számítógépes kapcsolat vagy a SonicStage használata

A lejátszó számítógépes használatához az alábbi legalacsonyabb rendszerkövetelmények .szükségesek

#### Legalacsonyabb rendszerkövetelmények (a lejátszó használatához)

#### ● Számítógép

IBM PC/AT vagy ezzel egyenértékű számítógép, az alábbi Windows operációsrendszerek egyikével:

- Windows 2000 Professional (Service Pack 4 vagy újabb)
- Windows XP Home Edition (Service Pack 2 vagy újabb)
- Windows XP Professional (Service Pack 2 vagy újabb)
- Windows XP Media Center Edition (Service Pack 2 vagy újabb)
- Windows XP Media Center Edition 2004 (Service Pack 2 yagy újabb)
- Windows XP Media Center Edition 2005 (Service Pack 2 vagy újabb)
- Windows Vista Home Basic
- Windows Vista Home Premium
- $-Windows$  Vista Business
- Windows Vista Ultimate

A 64 bites operációsrendszer nem támogatott.

A lejátszó csak a felsorolt operációsrendszereket támogatja.

- Processzor: Pentium III 450 MHz vagy gyorsabb (Windows Vista esetén Pentium III 800 MHz vagy gyorsabb).
- RAM: 128 MB vagy több (Windows Vista esetén 512MB vagy több).

• Merevlemez: 200 MB vagy több szabad hely (1,5 GB vagy több ajánlott). Az operációsrendszer verziószámának függvényében ennél több szabad helyre is szükség lehet. További szabad merevlemez tárterület szükséges az zeneszámok tárolásához.

- Kiielző:
	- képernyőfelbontás:  $800 \times 600$  képpont (vagy több) (ajánlott:  $1024 \times 768$  vagy több),
	- színek: High Color (16 bit) (vagy több) (256 színű vagy annál gyengébb színfelbontás esetén a SonicStage megfelelő működése nem garantálható).
- CD-ROM meghaitó (mely digitális audio CD-lejátszásra is képes a WDM funkció segítségével) Egyénileg összeállított CD-lemezek létrehozásához vagy az audio CD-lemezek archiválásához CD-R/RW meghajtó szükséges.
- Hangkártya.
- · USB csatlakozó (nagysebességű USB javasolt).
- · Telepített Internet Explorer 5.5 vagy újabb verzió.
- A CD-adatbázis (CDDB) vagy az elektronikus zeneszolgáltató (EMD) használatához internetkapcsolat szükséges.

A hibátlan működés akkor sem garantálható, ha a számítógép megfelel a fenti rendszerkövetel-<br>ményeknek.

Az alábbi rendszerkörnyezetet nem támogatja a lejátszó.

- Egyénileg összeállított számítógép vagy operációsrendszer.
- A gyárilag telepített operációsrendszer magasabb verziószámra frissített változata.
- Több operációsrendszert tartalmazó számítógép.
- Többmonitoros környezet.
- Macintosh számítógép.

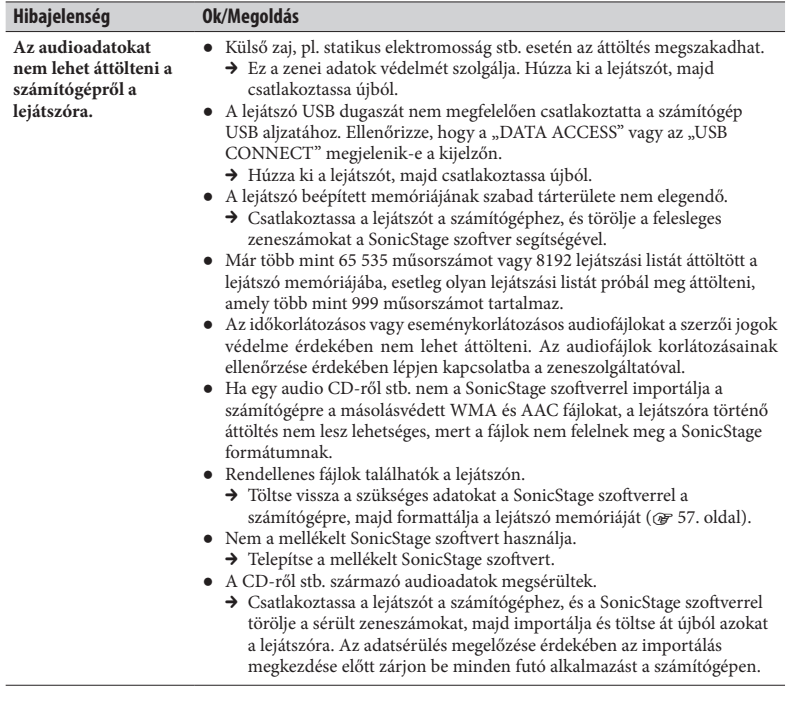

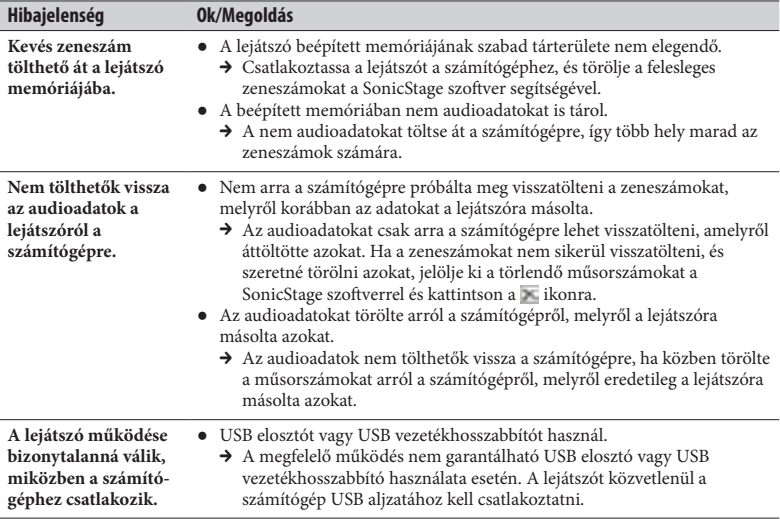

# A készülék beépített memóriájának törlése (formattálás)

A lejátszó beépített memóriájának formattálását a lejátszó saját menüjén keresztül, az alábbi módszerrel kell végrehajtani. (Formattálás előtt ellenőrizze a memória tartalmát, mert a törölt adatok nem állíthatók vissza.)

**1 Lejátszás közben vagy állj üzemmódban tartsa nyomva a**  $\Box$ **/HOME aombot mindaddig, míg a HOME menü meg nem jelenik.** 

## **2** Válassza ki a <del>□</del> (Settings) – "Advanced Settings>" – "Initialize>" – *.*. Format>" – "OK" utasítást.

A menüpontok kiválasztásához használja a  $\blacktriangleleft$  / $\blacktriangleright$  gombot, majd nyomja meg a  $\blacktriangleright$  **II** gombot.

Miután kiválasztotta és megerősítette az "OK" utasítást, a

"FORMATTING..." felirat jelenik meg, és a formattálás megkezdődik.

Amikor a formattálás befejeződött, a "COMPLETE" felirat jelenik meg.

#### **feljegyzés Vásárlói**

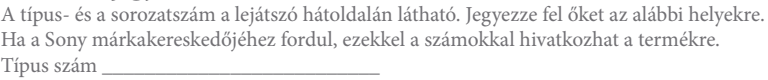

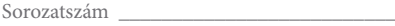

#### útmutatóról Az

- A lejátszó használatáról ebben a "Gyorsbeállítási útmutatóban", a "Kezelési útmutatóban" (PDF fájl), és a SonicStage súgóban olyashat (a SonicStage "Help" menüjéből érhető el).
- Gyorsbeállítási útmutató: a lejátszó alapvető műveleteit ismerteti, beleértve az áttöltést, másolást és műsorszámok lejátszását.
- **Kezelési útmutató**: a lejátszó további műveleteit ismerteti, valamint információt nyújt a .hibaelhárításhoz
- SonicStage súgó: a SonicStage szoftver részleteiről nyújt információt.
- Óvintézkedések fejezet: fontos tudnivalókat tartalmaz a balesetek megelőzése érdekében.
- ,tüneteket észlelhető esetén üzemzavar keletkezett készülékben a **:fejezet Hibaelhárítás** azok okait és a lehetséges megoldásokat részletezi.

### A lejátszó további funkcióinak megismerése

- Olvassa el a kezelési útmutatót (PDF file). A kezelési útmutató elolvasása:
- Kattintson a [Start] [All Programs] [SonicStage] [NW-E010 Series Operation Guide] parancs-sorra
- A számítógépen telepítve kell lenni az Adobe Acrobat Reader 5.0 vagy újabb, vagy az Adobe Reader szoftvernek. Az Adobe Reader ingyenesen letölthető az Internetről.

### A legújabb információk

Amennyiben a termékkel kapcsolatos kérdése vagy problémája van, látogassa meg az alábbi honlapot.

http://support.sony-europe.com/DNA

# Tartalomjegyzék

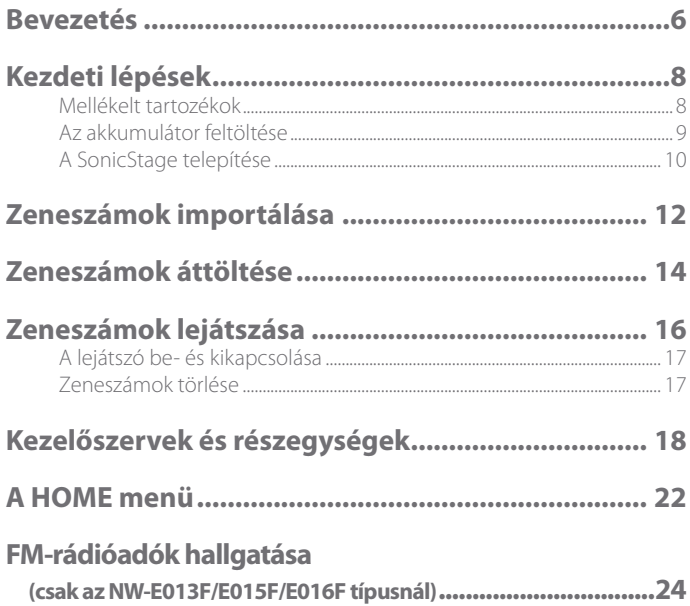

#### Megjegyzés az EU-direktívákat alkalmazó országok vásárlói részére

Ezt a terméket a Sony Corporation (Japán, Tokió, 1-7-1 Konan, Minato-ku) gvártotta. A termékbiztonsággal és az EMC, R&TTE irányelvekkel kapcsolatban a Sony Deutschland GmbH (Németország, 70327 Stuttgart, Hedelfinger Strasse 61.) a jogosult képviselő. Kérjük, bármely szervizeléssel vagy garanciával kapcsolatos ügyben, a különálló szerviz- vagy garanciadokumentumokban megadott címekhez fordulion.

#### felhasználók a tudnivalók Fontos számára

- A felvett műsorszámok csak magáncélra használhatók fel. A műsorszámok korlátozáson felüli felhasználásához a jogtulajdonos engedélye szükséges.
- A Sony nem felelős a számítógép vagy a lejátszó által okozott befejezetlen felvételért vagy letöltésért, illetve adatsérülésért.
- Egyes nyelvek megjelenítése a mellékelt szoftverben a számítógépre telepített operációsrendszertől függ. A jobb eredmény elérése érdekében biztosítsa, hogy az alkalmazott operációsrendszer kompatibilis legyen a megjeleníteni kívánt nyelvvel.
	- Nem garantáljuk, hogy minden nyelv megfelelően megjeleníthető a SonicStage-<br>ben.
	- Elképzelhető, hogy a felhasználó által létrehozott karakterek, és egyes különleges karakterek nem jelennek meg.
- A szöveg és a karakterek típusától függően elképzelhető, hogy a lejátszón megjelenített szöveg az eszközön nem jelenik meg megfelelően. Ennek lehetséges okai a következők:
	- A csatlakoztatott lejátszó tárterülete.
	- A lejátszó nem működik megfelelően.
	- A lejátszó nem támogatja a műsorszám tartalominformációjának nyelvét vagy .karaktereit

#### Az emberi testből származó statikus elektromosság

Ritkán előfordulhat, hogy az emberi test erős statikus elektromossága miatt nem tudja kezelni a készüléket. Ha ez bekövetkezik, ne nyúlion a lejátszóhoz kb. 30–60 másodpercig. Ezután ismét tudja majd kezelni a lejátszót.

#### Páralecsapódás

Ne feledie, hogy ideiglenesen pára csapódhat le a készülék belsejében, ha a lejátszót hideg környezetből rövid időn belül átviszi egy magas hőmérsékletű környezetbe, vagy olyan helyen használja, ahol éppen akkor kapcsolják be a .fűtőtestet

A fenti esetekben a levegőben lévő vízpára a fémlemezek stb. felületére lecsapódik, és folyékony halmazállapotúvá válik.

Ha a lejátszó belsejében páralecsapódás történik, hagyja kikapcsolva a készüléket mindaddig, míg a pára el nem tűnik. Ha ezt megelőzően használni kezdi a készüléket, üzemzavar keletkezhet.

#### Audio minták

A lejátszóra audio minták vannak telepítve. Ezeket az audioadatokat a SonicStage alkalmazásával .törölheti

Ha törli az audio mintákat, többé nem tudja visszaállítani azokat. A törölt adatokat nem tudiuk .pótolni

# **Bevezetés**

Köszönjük, hogy az NW-E013/E015/E016/E013F/E015F/E016F\* készüléket megvásárolta. A lejátszó használatának megkezdéséhez először importáljon műsorszámokat a számítógépre a SonicStage szoftver alkalmazásával, majd töltse át ezeket a lejátszóra. Miután áttöltötte a műsorszámokat a lejátszóra, bárhol élvezheti azokat, akárhová is megy. A számítógépre telepítse a mellékelt CD-ROM lemezről a "SonicStage" szoftvert.

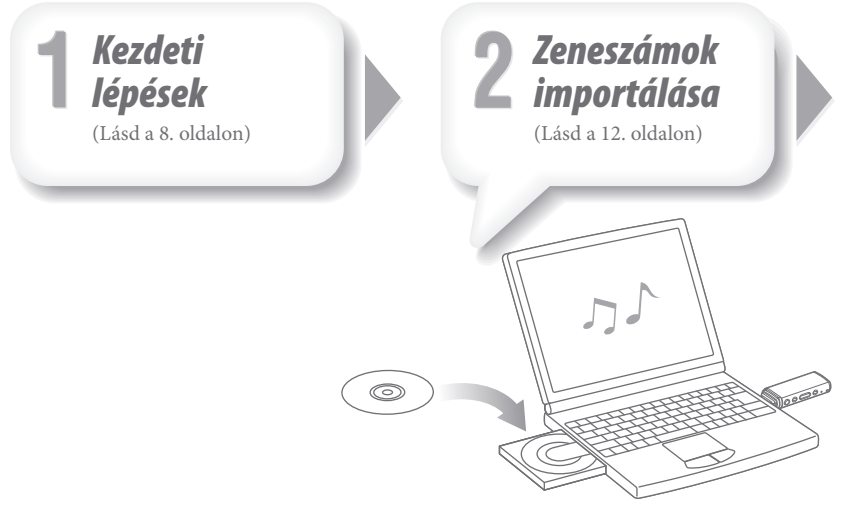

\* A vásárlás helyétől (országtól/régiótól) függően elképzelhető, hogy egyes típusok nem állnak rendelkezésre.

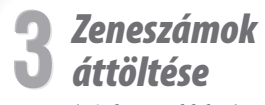

(Lásd a 14. oldalon)

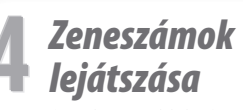

(Lásd a 16. oldalon)

# **lépések**

# *tartozékok Mellékelt*

Ellenőrizze, hogy megkapta-e az alábbi .tartozékokat

- $\Box$  Fejhallgató (1 db)
- $\Box$  CD-ROM<sup>\*1</sup> (1 db)
	- SonicStage szoftver
	- Kezelési útmutató (PDF fájl)
- $\Box$  Gyorsbeállítási útmutató (ez az  $útmutató)$  (1 db)
- \*<sup>1</sup> Ne próbálja meg a CD-ROM lemezt audio CD-lejátszóban lejátszani.

# *feltöltése akkumulátor Az*

Amíg a lejátszó csatlakoztatva van egy bekapcsolt számítógéphez, az akkumulátora töltődik. Vegye le a védőkupakot, és csatlakoztassa a készüléket a számítógép USB alizatához.

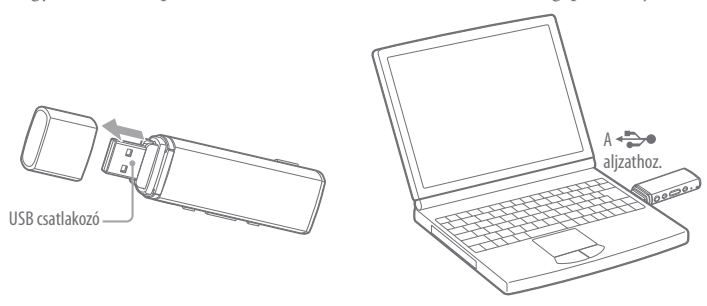

Ha a maradék akkumulátorkapacitás kijelzés helyén a t**Full szimbólum látható**, a töltés .befejeződött

Amikor első alkalommal használja a lejátszót, vagy, ha hosszabb ideje nem használta, töltse fel mindaddig, míg a **Full szimbólum meg nem jelenik a kijelzőn**. A teljesen kimerült akkumulátor teljes feltöltése kb. 60 percet vesz igénybe.

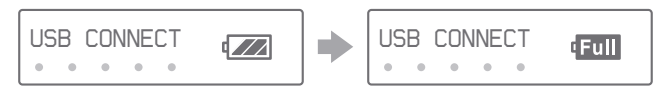

#### **Megjegyzés**

• Amíg a készülék a számítógéphez van csatlakoztatva, fordítson fokozott figyelmet arra, hogy a lejátszót ne érje semmilyen ütés vagy fizikai behatás. A készülék megsérülhet.

# *telepítése SonicStage A*

Telepítse a SonicStage szoftvert, az alábbi utasításoknak megfelelően. Telepítse a SonicStage szoftvert és a kezelési útmutatót (Operation Guide) (PDF fájl), az alábbi utasításoknak megfelelően.

Ha a SonicStage már telepítve van, felülírásra kerül. Az előző telepítés minden funkciója és audioadata elérhető marad az új telepítésben. Javasoljuk az adatok biztonsági mentését a SonicStage alkalmazásával.

- Kapcsolja be a számítógépet, és indítsa el a Windows-t. 1 Lépien be rendszergazdaként.
- Lépjen ki minden a számítógépen elindított szoftverből. 2

Lépien ki a víruskereső szoftverből is, mert az túlságosan terheli a processzort.

- Helyezze be a mellékelt CD-ROM lemezt a számítógépbe. 3 A telepítés varázsló önműködően elindul, és megjelenik a főmenü.
- **Telepítse a SonicStage szoftvert és a kezelési útmutatót (Operation**  4 Guide<sup>)</sup> (PDF fáil).

A főmenüben kattintson az [Install SonicStage]-re (a SonicStage telepítése), maid kövesse a képernyőn megjelenő utasításokat.

A telepítés 20–30 percet vesz jgénybe, a számítógéptől függően. Amennyiben a telepítő kéri, indítsa újra a számítógépet a telepítés után.

#### A kezelési útmutató telepítése (PDF fájl)

Kattintson az [Install Hardware Operation Guide (PDF)]-re (a hardver kezelési útmutatójának telepítése), majd kövesse a képernyőn megjelenő utasításokat.

### Ha a telepítés nem sikerült

A részleteket lásd a "Hibaelhárítás" részben.

#### Látogassa meg az alábbi honlapot:

http://support.sony-europe.com/DNA

#### **Ha a hiba továbbra is fennáll:**

Keresse fel a vásárlás helyét.

# **2 Zeneszámok importálása**

Importálja az audioadatokat a számítógépre a SonicStage alkalmazásával. Az alábbiakban ismertetjük egy CD műsorszámainak importálási eljárását.

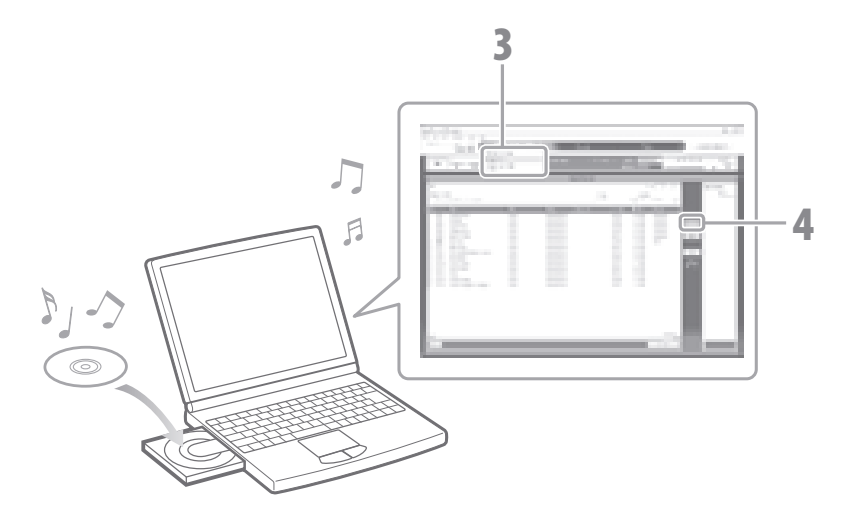

#### **Kattintson kétszer a <sub>Sonisstac</sub> ikonra az Asztalon.** 1

A SonicStage futni kezd. A SonicStage legelső futtatásakor a nyitóképernyő jelenik meg. Kövesse a képernyőn megjelenő utasításokat.

#### Helyezze be a számítógép merevlemezére importálni kívánt audio CD-<br>lemezt. 2

Ha csatlakozik az Internethez, letöltheti a CD információkat (műsorszámcím, előadónév stb.).

#### **Mutasson a [Music Source]-ra (zenei forrás) a képernyő tetején, majd**  3 **kattintson az [Import a CD]-re (zeneszámok importálása).**

Megjelenik az importáló képernyő, majd a CD-lemez műsorszámainak listája.

#### **Kattintson a képernyő jobb oldalán lévő**  $\rightarrow$  **ikonra.** 4

Az audioadatok importálása megkezdődik.

#### $\ddot{\mathbf{Q}}$  Hasznos tudnivaló

• A SonicStage a lentebb felsorolt funkciókkal is rendelkezik.

- Az Internetről letöltött, és a számítógépen tárolt MP3, WMA\*, ATRAC vagy AAC\* formátumú audiofájlok importálása.
	- \* A szerzői jogvédelem alatt álló WMA/AAC formátumú audiofájlok nem játszhatók le a lejátszón.
- Csak a kiválasztott audiofájlok importálása a CD-lemezről.
- Az audioformátumok és a zeneszámok bitsűrűségének megváltoztatása.

#### **Megjegyzés**

· Ha a SonicStage működése közben (CD-k felvétele, audioadatok importálása vagy a zeneszámok áttöltése a lejátszóra) a számítógép készenléti vagy hibernált állapotba kapcsol, az adatok elveszhetnek, és a SonicStage élesztése nem minden esetben lesz megfelelő.

# $3$  Zeneszámok áttöltése

Csatlakoztassa a lejátszót a számítógéphez, majd töltse át az audioadatokat a lejátszóra. A zeneszámok áttöltésére feltétlenül a SonicStage szoftvert használja. A Windows Intézővel áttöltött zeneszámokat a készülék nem tudja lejátszani.

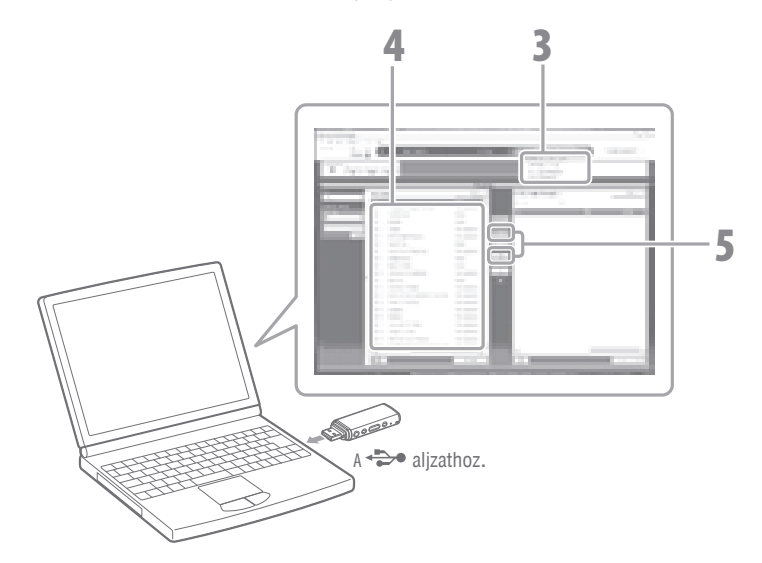

# A részletekért lásd a SonicStage súgót

- **Kattintson kétszer a**  $\bigotimes_{\text{Somis}_\text{loss}}$  **ikonra az Asztalon.**  1 A SonicStage futni kezd
- **Csatlakoztassa a lejátszót közvetlenül a számítógép USB aljzatához.**  2 Mielőtt a lejátszót csatlakoztatná, feltétlenül vegye le a védőkupakot.
- **Mutasson a [Transfer]-re (áttöltés), majd válassza ki az [ATRAC Audio**  3 Devicel-t (Atrac audioeszköz) a másolási cél listából.
- Válassza ki az áttölteni kívánt audio fájl(oka)t vagy albumot. 4
- **Az áttöltés megkezdéséhez kattintson a**  $\rightarrow$  **ikonra.**  5 Az áttöltés leállításához kattintson a kattinta a kattintásához kattintásához kattintásához kattintásához kat

#### **Megjegyzés**

• Amíg a készülék a számítógéphez van csatlakoztatva, fordítson fokozott figyelmet arra, hogy a lejátszót ne érje semmilyen ütés yagy fizikai behatás. A készülék megsérülhet.

#### ঁ<sup>প</sup> Hasznos tudnivalók

- · Ha egy albumhoz borítóképet rendel hozzá a SonicStage szoftverrel, az albumhoz tartozó borítóképet megjelenítheti a lejátszón, miután az audioadatokat áttöltötte a lejátszóra. A borítókép hozzárendelésének módját lásd a SonicStage súgójában.
- Létrehozhat és áttölthet a lejátszóra olyan lejátszási listákat, melyek kedvenc műsorszámait tartalmazzák. A lejátszási listák áttöltéséhez válassza ki a lejátszási listát a SonicStage .szoftverben

# **lejátszása Zeneszámok**

A SonicStage szoftverrel áttöltött zeneszámokat lejátszhatia a készülékkel.

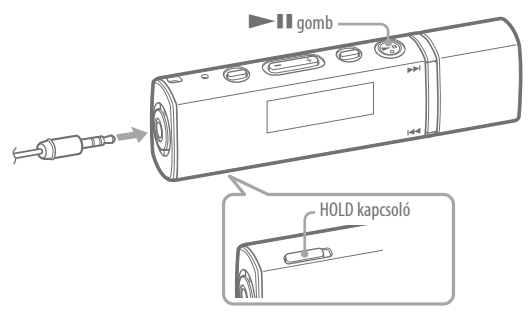

#### **Ellenőrizze, hogy a funkciózárat (HOLD) kikapcsolta-e.** 1

A funkciózár kikapcsolásához tolja a HOLD kapcsolót a  $(D)$  nyíllal ellentétes állásba

#### **Nyomja meg a Mull gombot.** 2

A lejátszás elindításakor a  $\blacktriangleright$  szimbólum jelenik meg, majd ha a  $\blacktriangleright$  II gombot újból megnyomja, a  $\blacksquare$  szimbólum lesz látható a kijelzőn, és a készülék szünet üzemmódba kapcsol. Néhány másodperc múlva a "POWER OFF" jelenik meg, és a kijelző önműködően kikapcsol, majd a lejátszó készenléti állapotba kerül.

#### $\ddot{\bm{\zeta}}$ ´ Hasznos tudnivaló

- A lejátszóval az alábbi műveletek is lehetségesek. A részleteket lásd a kezelési útmutató (Operation Guide (PDF fájl)) "Plaving Songs" (Zeneszámok lejátszása) vagy "Settings" (Beállítások) című fejezetében.
	- Zeneszámok sorrendjének megváltoztatása.
	- Zeneszámok lejátszása ismételten vagy véletlen sorrendben.
	- A hangminőség egyéni beállítása.

# *kikapcsolása és -be lejátszó A*

## A lejátszó bekapcsolása

A lejátszó bekapcsolásához nyomja meg a készülék bármely gombját.

## A lejátszó kikapcsolása

Ha a lejátszást vagy az FM-rádióvételt (csak az NW-E013F/E015F/E016F típusnál) a  $\blacktriangleright$ gombbal szünet üzemmódba kapcsolja, néhány másodperc múlva a "POWER OFF" jelenik meg, és a lejátszó készenléti állapotba kapcsol. A lejátszó energiafelhasználása ebben az állapotban nagyon csekély.

# *törlése Zeneszámok*

A lejátszón lévő zeneszámok törléséhez használja a SonicStage szoftvert. A részleteket lásd a SonicStage súgójában.

# **Kezelőszervek és részegységek**

# Elülső oldal

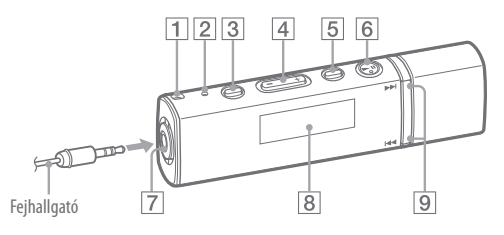

### **rögzítéséhez szíj a Fül**

A fül segítségével külön megvásárolható hordszíjat erősíthet a lejátszóhoz.

### **2** RESET gomb

Ha egy hegyes eszközzel megnyomja a RESET gombot, a lejátszó memóriája .törlődik

### **1** $3$  PLAY MODE/SOUND<sup>\*1</sup> gomb

A lejátszási mód kiválasztása. A gomb nyomva tartásával megváltoztathatja a hangminőség beállításait.

### **2** VOL +\*<sup>2</sup>/- gomb

A hangerő beállítása.

# **1** $\sum$ /HOME<sup>\*1</sup> gomb

Zeneszám lejátszása vagy szüneteltetése közben ezzel a gombbal választhat a zeneszámvezérlési vagy a mappavezérlési üzemmód közül Zeneszámvezérlési üzemmódban a lejátszó a zeneszám elejére ugrik. Mappavezérlési üzemmódban a lejátszó az album vagy előadó elejére ugrik. A HOME menü megjelenítéséhez tartsa nyomva ezt a gombot (@ 22. oldal).

## **2**  $\bullet$  **11**<sup>\*2</sup> gomb

A lejátszás elindítása. A lejátszás  $\text{elindításakor a}$  szimbólum ielenik meg,  $_{\text{maid}$  ha a  $\blacktriangleright$  II gombot újból megnyomia, a  $\blacksquare$  szimbólum lesz látható, és a lejátszó szünet üzemmódba kapcsol.

# **aljzat Fejhallgató**

A fejhallgató csatlakoztatásához dugja be a csatlakozót ütközésig. Ha a fejhallgató csatlakoztatása nem megfelelő, elképzelhető, hogy a hangzás rossz lesz.

# **Kijelző**

 $List$  $(F221$  oldalon

## **9**  $\left| \frac{4}{4} \right|$  *p x p x p x x n x n n n n n n n n n n n n n n n n n n n n n n n n*

Zeneszám, album, előadó vagy menüpont kiválasztása. Ezekkel a gombokkal a kívánt zeneszámra, albumra, előadóra ugorhat, illetve gyorskeresést végezhet előre vagy hátra az alábbiak szerint

**• Ha a**  $\left|\frac{1}{2}\right|$  **(** $\left|\frac{1}{2}\right|$ **)** aombot röviden  **:megnyomja**

Ugrás a pillanatnyi vagy a következő zeneszámra, albumra, előadóra.

- **Ha zeneszámvezérlő üzemmódban** nyomva tartja, majd a kívánt résznél **elengedia**  $|\blacktriangleleft \blacktriangleleft|$  **(** $|\blacktriangleright \blacktriangleright|$ **)** gombot: Gyorskeresés hátra (vagy előre) a zeneszámon belül.
- **Ha szünet üzemmódba kapcsolás után azonnal nyomva tartia a I :gombot) (**

Ugrás a pillanatnyi (vagy a következő) zeneszámra, albumra, előadóra. Ha hosszabb ideig nyomva tartja, a léptetés folyamatossá válik.

\*<sup>1</sup>A O jelzéssel megjelölt funkcióhoz a megfelelő gombot röviden kell megnyomni.  $A \nightharpoonup$  jelzéssel megjelölt funkcióhoz a megfelelő gombot nyomva kell tartani. \*<sup>2</sup>A gombokon tapintópontok találhatók, melvek segítik a gombok megtalálását.

### **Kezelőszervek és részegységek (folytatás)**

# Hátoldal

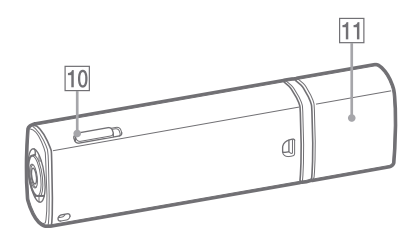

## **10 HOLD** kapcsoló

A HOLD kapcsolóval megakadályozhatja a lejátszó kezelőszerveinek véletlen működtetését, szállítás közben Ha a HOLD kapcsolót a (D) nyíl irányába tolia, a készülék vezérlőgombiai nem működnek. Ha a funkciózár bekapcsolása után bármelyik gombot megnyomja, a "HOLD" megjelenik a kijelzőn. Ha a HOLD kapcsolót az ellentétes irányba tolja, a funkciózár kikapcsol.

### $\overline{11}$  USB védőkupak

Vegye le a védőkupakot, és csatlakoztassa a készüléket a számítógép USB aljzatához.

#### **Az USB védőkupak eltávolítása**

Az alábbi ábra szerint távolítsa el a .védőkupakot

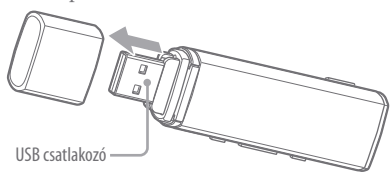

## Kijelző

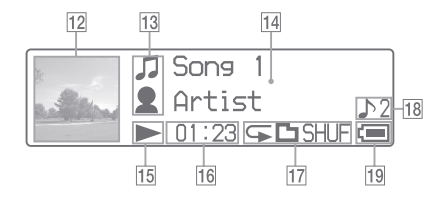

A kijelző részleteivel kapcsolatban lásd a kezelési útmutatót (PDF fájl).

## **kijelző Borítókép**

Egy album lemezborítójának megjelenítése, miután hozzárendelte a borítóképet, és áttöltötte a zeneszámokat a SonicStage .szoftverrel

Beállíthatia azt is, hogy a borítókép ne jelenjen meg.

A borítókép hozzárendelésének módját lásd a SonicStage súgójában.

**kijelző Ikon**

### **14 Szöveges, grafikus kijelző**

### **15 Lejátszási állapot kijelző**

A lejátszási mód megjelenítése

keresés hátra (előre),  $\blacktriangleright$  ( $\blacktriangleright$ ): ugrás a  $(e \rightarrow e)$ : lejátszás,  $\Pi$ : szünet,  $\blacktriangleleft ( \blacktriangleright \blacktriangleright )$ : gyorspillanatnyi (következő) zeneszám elejére.

# **16 Eltelt idő kijelző**

Az eltelt idő megjelenítése.

#### **17 Leiátszási mód kijelző (PLAY (MODE**

A leiátszási mód ikonjának megjelenítése. Ha a "Normal" lejátszási módot választotta ki, nem jelenik meg ikon.

## **kijelző beállítás Hangminőség**

A pillanatnyi hangminőség ikonjának megjelenítése. Ha a hangminőség nincs beállítva, nem jelenik meg ikon.

## **19 Akkumulátor állapot kijelző**

A maradék akkumulátorkapacitás kijelzése.

#### ें Hasznos tudnivaló

• A borítókép-megjelenítés kikapcsolásának módiát lásd a kezelési útmutatóban (PDF fájl).

A HOME menü akkor jelenik meg, ha nyomva tartja a lejátszó  $\Box$ /HOME gombiát. A HOME menü a lejátszás elindításának, a zeneszámkeresésnek és a beállítások módosításának a kiindulópontia.

 $HOMF$  manii $*1$ 

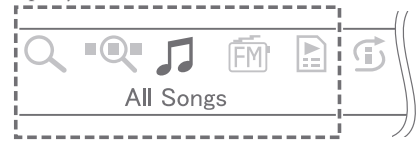

\*<sup>1</sup> A 7 lehetséges ikonból egyszerre 5 látható, melyek közül a pillanatnyi választás középen helyezkedik el. A pillanatnyi ikon az éppen használatban lévő funkciótól függően eltérő. A  $\blacktriangleright$   $\blacktriangleright$  gombbal válassza ki a kívánt ikont, és a  $\blacktriangleright$  II gombbal erősítse meg a .választást

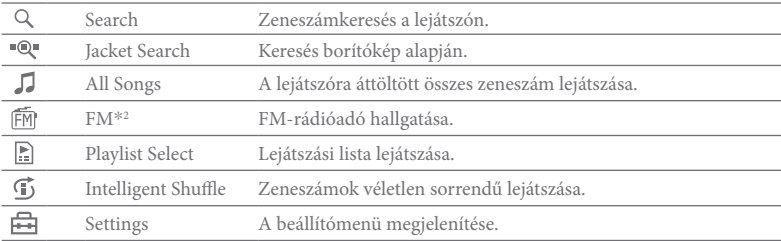

\*<sup>2</sup> Csak az NW-E013F/E015F/E016F típusnál.

Az egyes funkciók használatának, a beállítások módosításának, illetve a hibák elhárításának módiát lásd a kezelési útmutatóban (PDF fájl).

A hibaelhárításról a "Hibaelhárítás" című mellékletben is olvashat.

## A HOME menü használata

Amikor a HOME menüképernyőn megjelennek a menüelemek, a  $\blacktriangleleft$  / $\blacktriangleright$  gombbal válasszon közülük, és nyomia meg a  $\blacksquare$  II gombot.

Ha a HOME menüképernyőn a kiválasztott menüelem látható, és megnyomia a  $\Box$ /HOME gombot, a lejátszó visszakapcsol az előző menüképernyőre. Ha a gombot nyomva tartja, a lejátszó visszakapcsol a HOME menüre.

Ha például lejátszás közben a HOME menü H (Settings) menüpontjában szeretné módosítani a zeneszámok sorrendiét, a menüképernyők az alábbi sorrendben követik .egymást

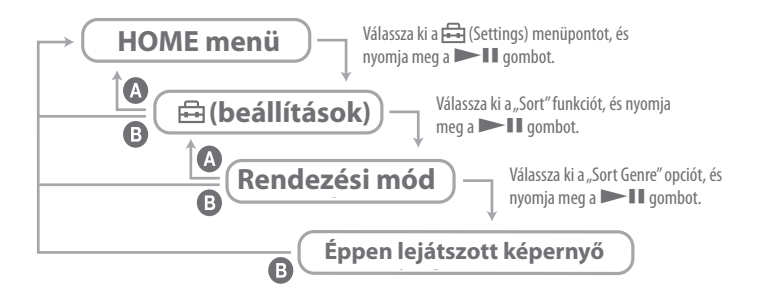

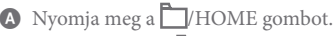

Tartsa nyomva a **T**/HOME gombot.

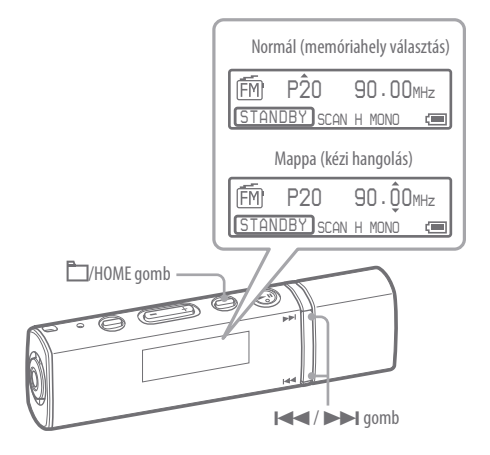

Tartsa nyomva a **D/HOME** gombot mindaddig, míg a HOME 1 **.jelenik nem meg menü**

#### **A**  $\leftarrow$  />  $\rightarrow$  **d** qombbal válassza ki az  $\widehat{F}$  (FM) menüpontot, és 2 **h** a meg a **a a** a meg nyombot.

Az FM-rádió menüképernyője megjelenik.

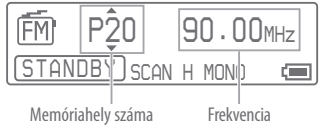

# 3

#### A kézi hangolási mód kiválasztásához nyomja meg a **II/HOME .gombot**

A lejátszó belép a kézi hangolás üzemmódba.

Kézi hangolás menüképernyője

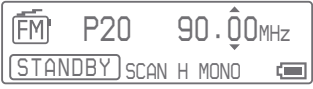

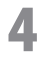

### **(következő (előző az ki válassza gombbal) ( A.frekvenciát**

Nyomja meg röviden a  $\blacktriangleright$ l gombot a következő frekvencia kiválasztásához. Nyomja meg röviden a  $\blacktriangleleft$ gombot az előző frekvencia kiválasztásához.

#### .<br>Ö<sup>ʻ</sup> Hasznos tudnivalók <sup>İ</sup>

- Az FM-rádió funkcióinak leírását lásd a kezelési útmutató (PDF fájl) "Listening to FM Radio" (Az FM-rádió használata) című fejezetében.
- A fejhallgatóvezeték antennaként szolgál, ezért lehetőleg teljes hosszában kiterítve használja.

#### Szerzői jogok

- $\bullet$  A SonicStage és a SonicStage logo a Sony Corporation védjegye, illetve bejegyzett .védjegye
- Az ATRAC, ATRAC3, ATRAC3plus és azok logoi a Sony Corporation védjegyei.
- $\bullet$  A "WALKMAN" és a "WALKMAN" logo a Sony Corporation bejegyzett védjegyei.
- A Microsoft, Windows, Windows NT, és Windows Media a Microsoft Corporation védiegyei, illetve bejegyzett védiegyei az Égyesült Államokban és/vagy egyéb országokban.
- Az Adobe és az Adobe Reader az Adobe Systems Incorporated védiegyei, illetve bejegyzett védiegyei az Egyesült Államokban és/vagy egyéb országokban.
- Az MPEG Layer-3 hangkódolási technológia és szabadalom felhasználása a Fraunhofer IIS és a Thomson engedélyével történt.
- $\bullet$  Az IBM és a PC/AT az International Business Machines Corporation bejegyzett védjegyei.
- $\bullet$  A Macintosh az Apple Inc védjegye.
- A Pentium az Intel Corporation védjegye, illetve bejegyzett védjegye.
- Az egyesült államokbeli és az egyéb országokból származó szabadalmak felhasználása a Dolby Laboratories engedélyével történt.
- A további védjegyek és bejegyzett védjegyek a jogos tulajdonosuk védjegyei, illetve bejegyzett védjegyei. Ebben az útmutatóban a<sup>TM</sup> és ® jelölések nincsenek feltüntetve.

Ez a készülék a Microsoft Corporation szerzői jogvédelme alatt áll. Az érintett technológia e terméktől eltérő célú használata vagy terjesztése – a Microsoft vagy a Microsoft hivatalos leányvállalatának engedélye nélkül – tilos.

Program © 2007 Sony Corporation Dokumentáció © 2007 Sony Corporation